#### Challenge 7

Create a program that randomly chooses a member of your class

- Create a new list with names of you class
- Randomly choose a name
- Print the chosen name.

#### Challenge 8

Use the ideas you have learnt to create a program to roll a six sided dice.

#### Extension

Investigate how to make the dice roll several times using a loop.

Do a websearch on 'loops in python'.

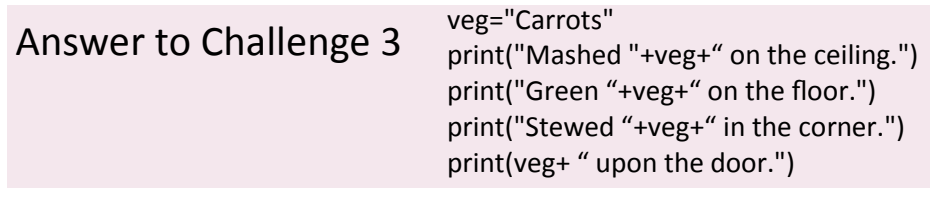

#### Answer to Challenge 5 veg1=input("Vegetable 1?")

veg2=input("Vegetable 2? ") veg3=input("Vegetable 3? ") veg4=input("Vegetable 4? ") print("Mashed "+veg1+" on the ceiling.") print("Green "+veg2+" on the floor.") print("Stewed "+veg3+" in the corner.") print(veg4+" upon the door.")

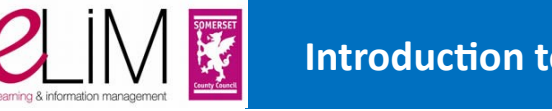

#### Challenge 1

Let's write a four line poem.

Create a new Python document – *File, New Window.*

Copy this code into a new file.

print("Mashed potatoes on the ceiling.") print("Green beans on the floor.") print("Stewed tomatoes in the corner.") print("Squash upon the door.")

Click on *File* and then *Save* as naming it *poem.*

Click on *Run* and then *Run Module.*

The poem should print out in the interpreter.

Congratulations you have just used the print command.

## Challenge 2

We are now going to change the program so that we can change the name of one of the vegetable.

 $\mathcal{L} = \mathcal{U}$ Cancela<sup>n</sup>

To do this we need to:

- Add a variable
- Make sure that it appears in a print line.

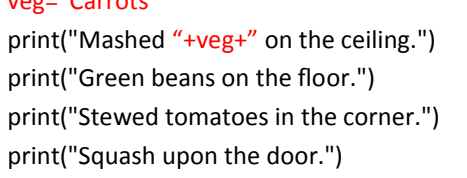

Change the program so that it look like this (change or add the red lines).

Click on *Run* and then *Run Module.*

If you have coded correctly whatever word you put inside your variable called veg should appear in your poem when printed to screen.

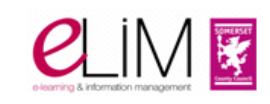

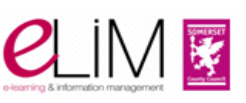

#### Challenge 3

Can you change the programme so that the variable appears in every line?

#### For example

print("Green "+veg+" on the floor.") print(veg+" upon the door.")

## Challenge 4

We are now going to change the program so that the computer accepts an input from the keyboard.

Change your veg variable by adding an input command.

This will ask the user to type in a vegetable when the program is run.

veg=input("Type in the name of a vegetable ") print("Mashed "+veg+" on the ceiling.") print("Green "+veg+" on the floor.") print("Stewed "+veg+" in the corner.") print(veg+" upon the door.")

Whatever they type in will then appear inside the printed poem.

Click on *Run* and then *Run Module*.

If your program asks the user to type in a vegetable and then puts their typed text inside the lines of the poem you have passed the challenge.

# Challenge 5

Can you change this program so that it has 4 variables (veg1, veg2, veg3 and veg4) all linked to input commands.

The different variables should be placed into each separate line of the poem.

# Challenge 6

Now lets change the program so that random vegetables are displayed.

To do this we need to:

- Import the commands for the random library
- Create a list with vegetable names
- Choose a vegetable.

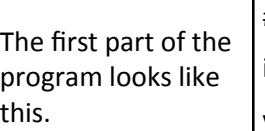

# To use random numbers import random veglist=["Beans","Brocolli","Cabbage","Cauliflower"]

#### You could have vegetables from this list:

Artichoke Asparagus Beans peas Broccoli Sprouts Cabbage Carrots Cauliflower Celery Cucumber Eggplant Fennel Garlic Lettuce Mushroom Okra Onion Pepper Potatoes Pumpkin Radish Rhubarb Spinach Squash Corn Tomato Turnip

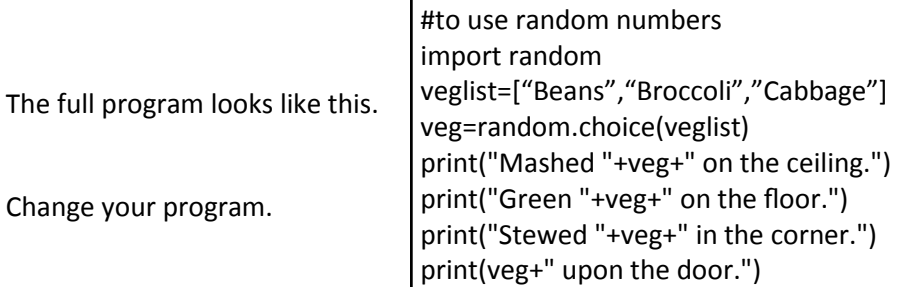

Click on *Run* and then *Run Module*.

If your coding is correct a randomly chosen vegetable will be used within the poem.

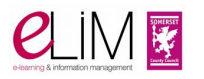

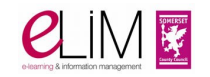